## Desire2Learn Community Website

## [https://community.desire2learn.com](https://community.desire2learn.com/)

Login using your Community site credentials if you have them – many faculty signed up for this account when we migrated to D2L in 2010.

They are not the same as your current D2L account.

Usernames for the community accounts are in the format of Firstname.Lastname

Users who do not have a D2L Community account can request one by clicking on the Enrollment link on the Community site (upper right hand corner – see below)

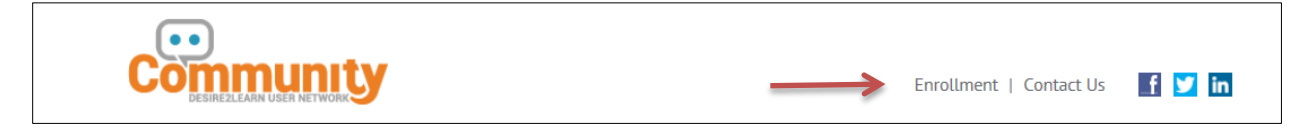

Select the Single Enroll tab and complete the information. D2L will email you your account information.

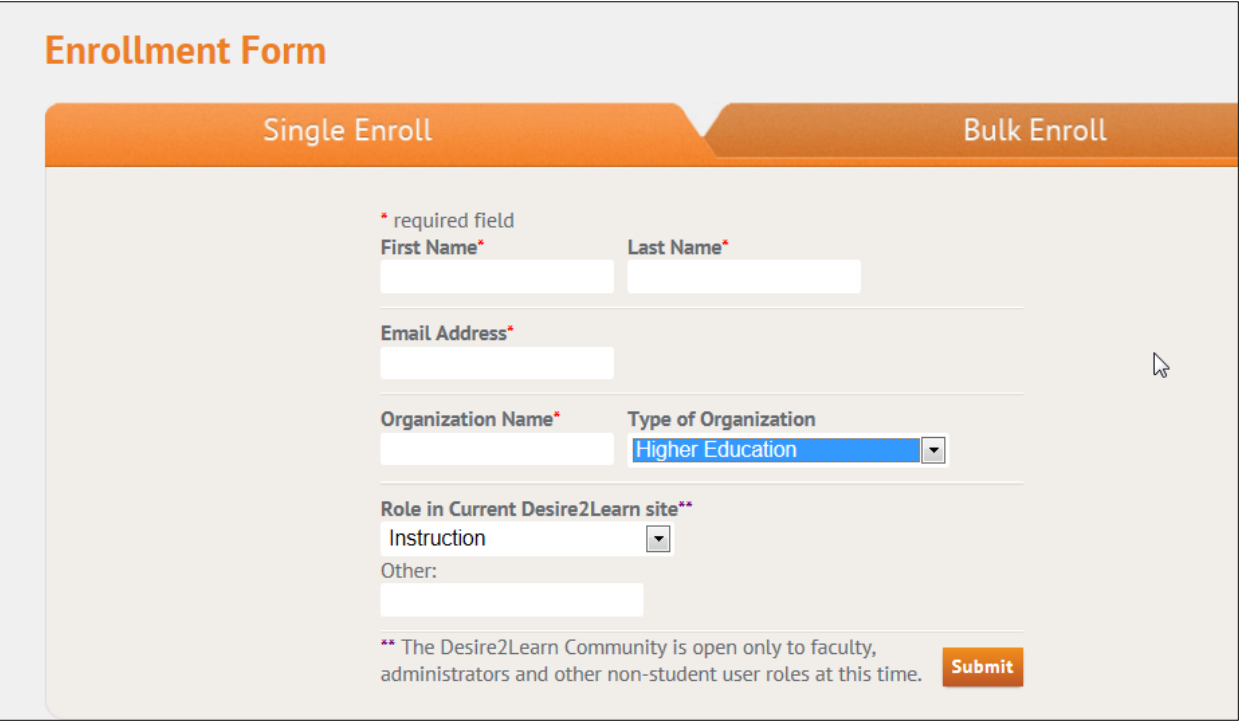

Once logged in, there is a great deal of information but the most useful area is **Documentation & Help** in the top menu bar.

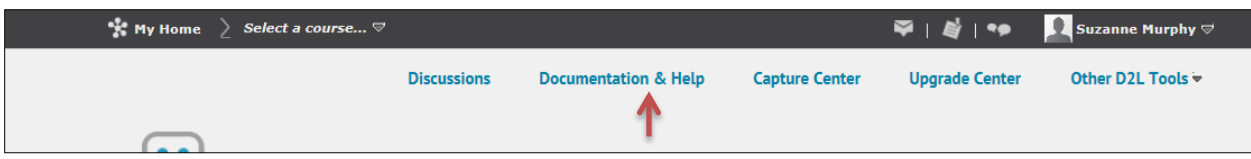

On the Documentation page, click the **Archive Tab** and under **Previous Versions of Desire2Learn Help**, select **Desire2Learn Help for 10**.

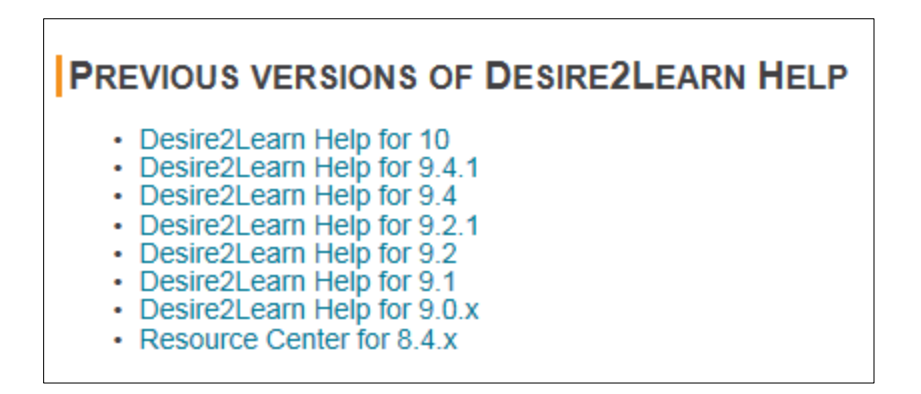

Select **Learning Environment** from the Menu in the left hand column. A drop down menu will appear with documentation for all the tools.

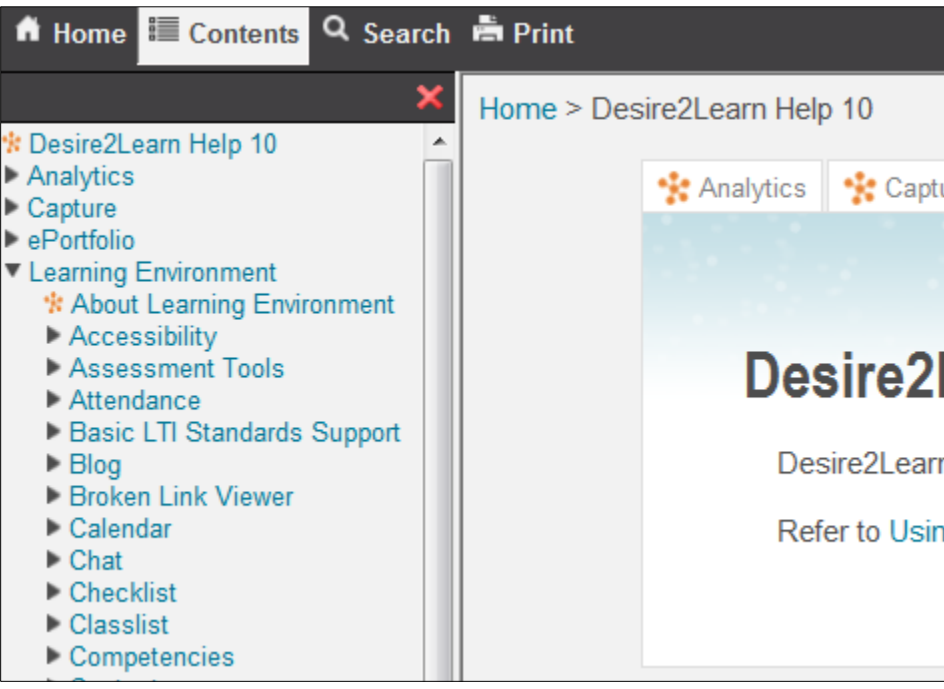